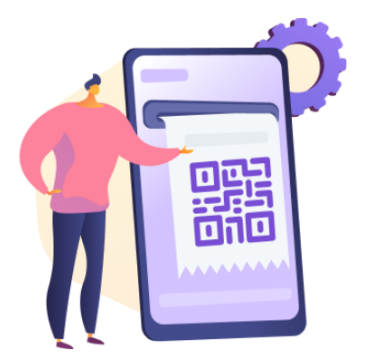

## Штрих-коди акцизних марок у чеку при реалізації товарів

У «СОТА Каса» можна додавати штрих-код акцизної марки в чек. Для того, щоб зробити це у відкритій зміні додайте в перелік потрібний товар у будь-який зручний спосіб.

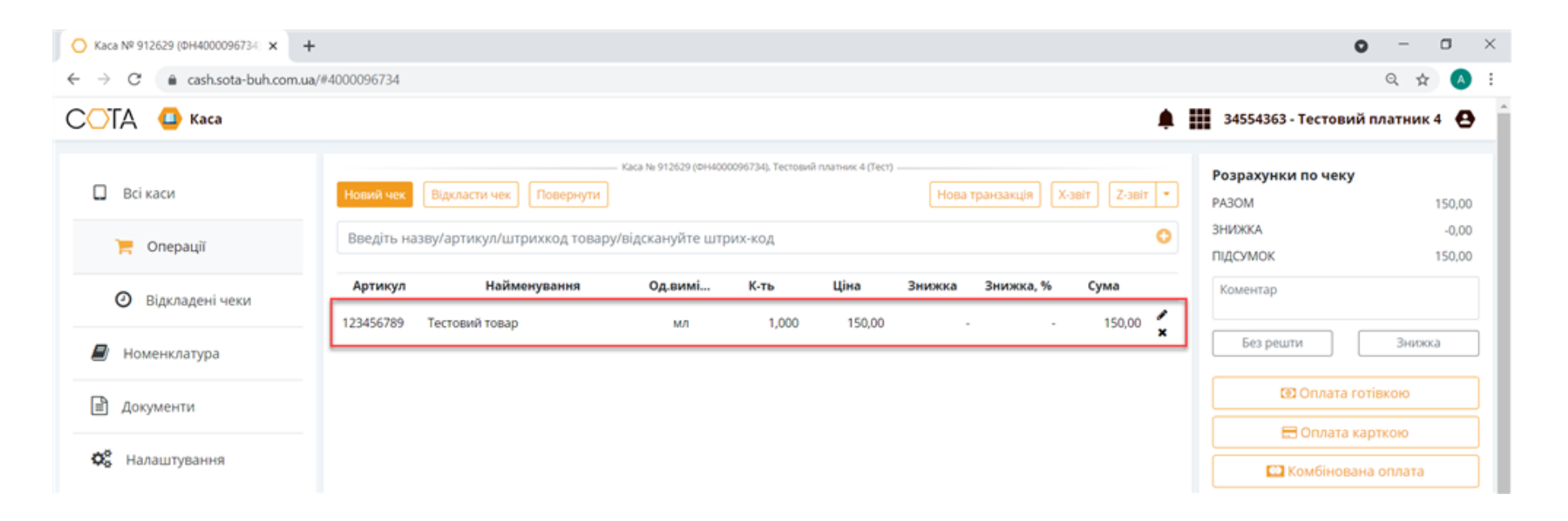

## Праворуч натисніть кнопку **Редагувати**.

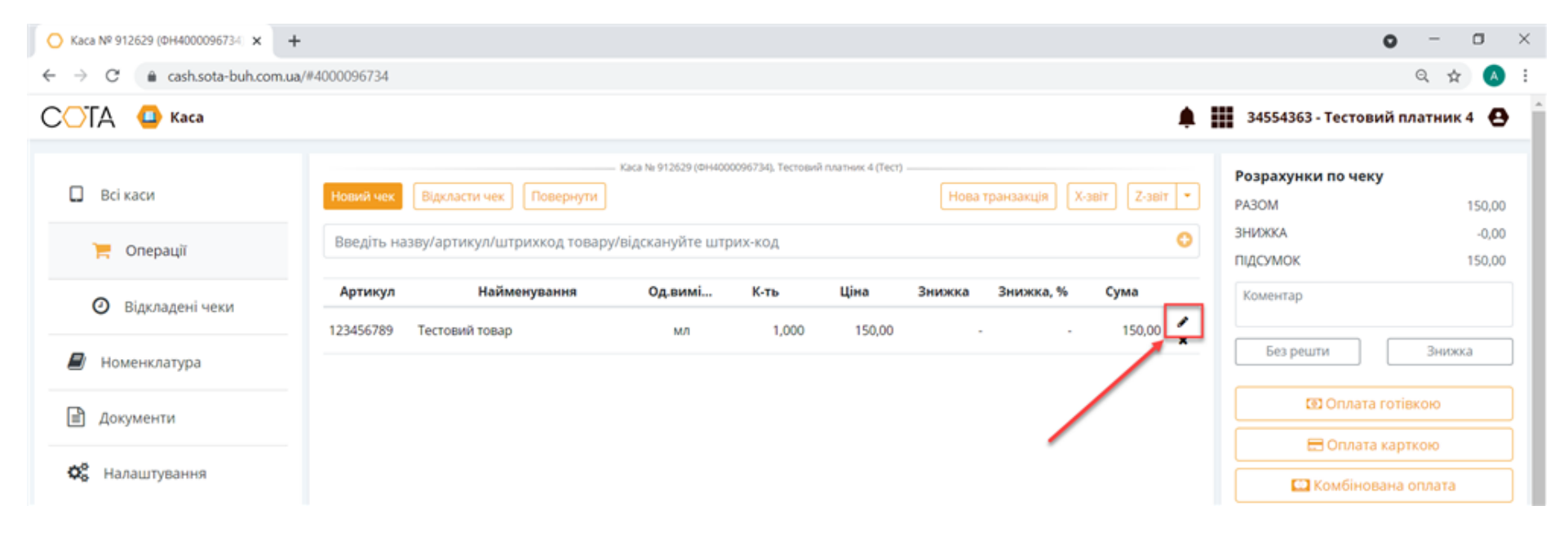

У поле Акцизні марки впишіть потрібний код, або відскануйте штрих-код акцизної марки та натисніть ОК.

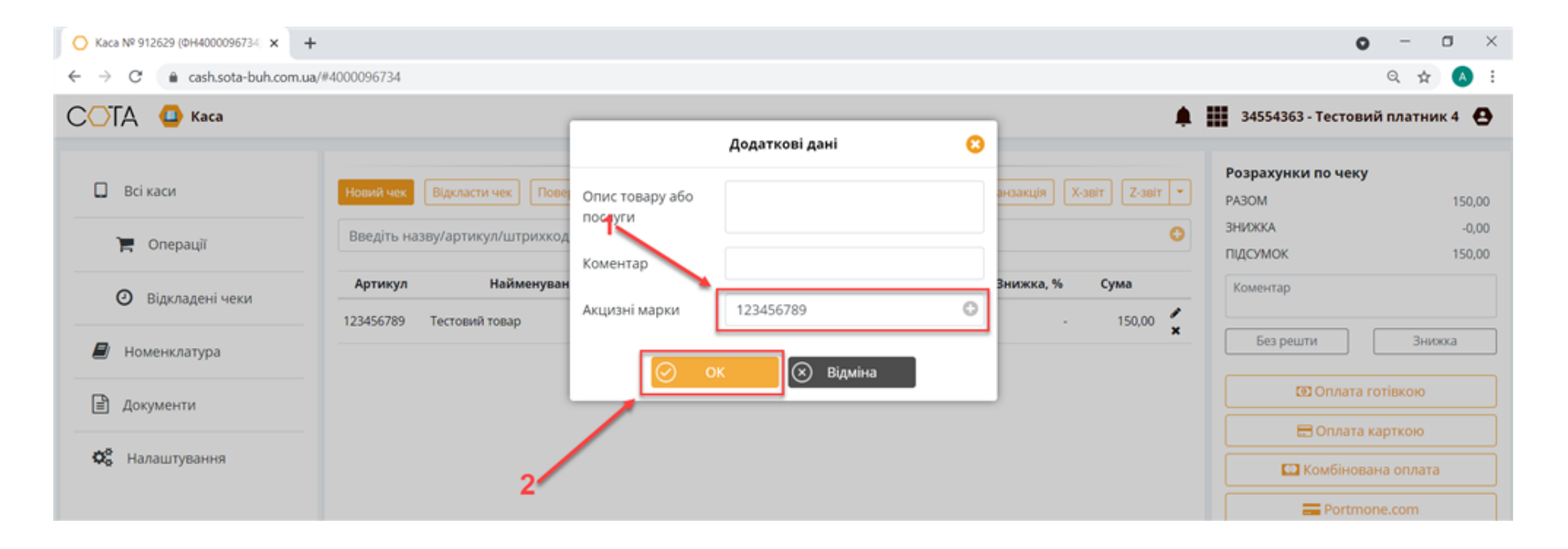

## Зареєструйте чек на фіскальному сервері контролюючого органу.

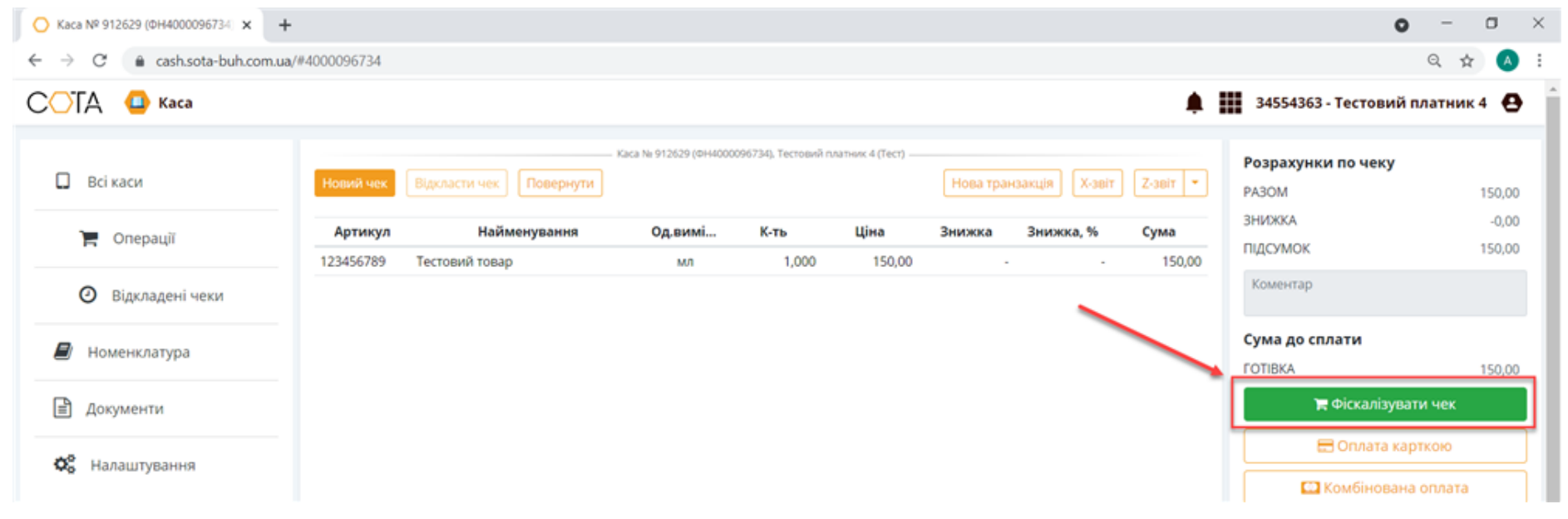

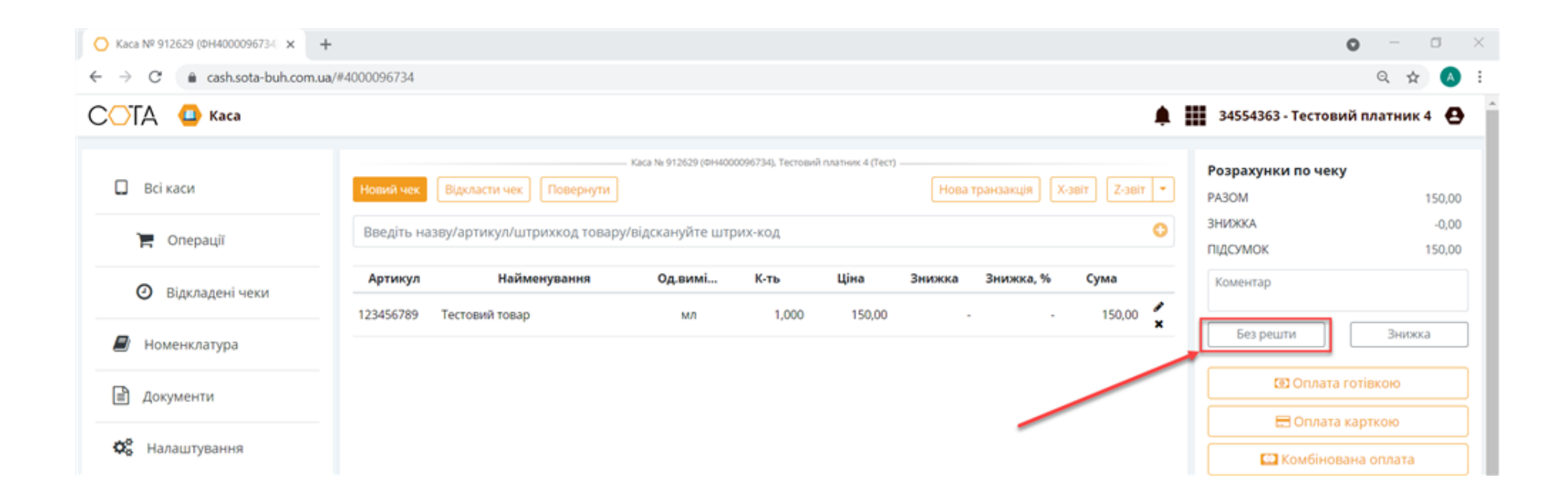

Після цього, серед основних даних, які містяться в чеку, буде зазначено вказаний код.

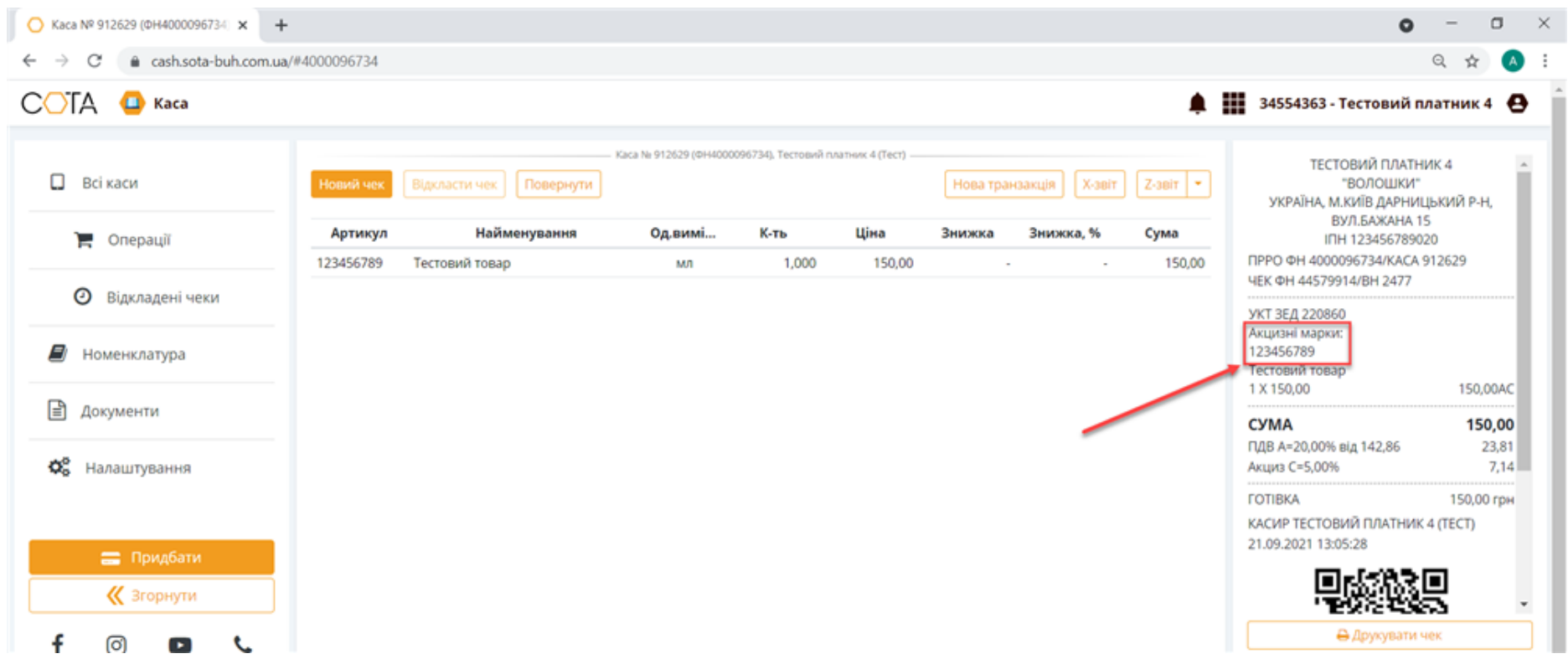